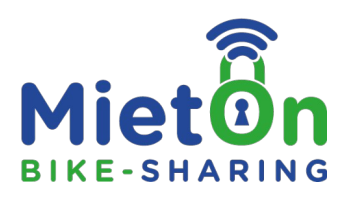

## **Was kostet der MietOn-Fahrradverleih?**

1. Buchung eines Rades für 1-Stunde (bis 60 aufeinanderfolgende Minuten): **2,50 €** (der Tarif verlängert sich bei Zeitüberschreitung immer um eine weitere Stunde zu je 2,50 €)

2. Buchung eines Rades für 3-Stunden (bis 3 aufeinanderfolgende Stunden): **6 €** (der Tarif verlängert sich bei Zeitüberschreitung immer um eine weitere Stunde zu je 2,50 €)

3. Buchung eines Rades für 5-Stunden (bis 5 aufeinanderfolgende Stunden): **9 €** (der Tarif verlängert sich bei Zeitüberschreitung immer um eine weitere Stunde zu je 2,50 €)

4. Buchung eines Rades für einen ganzen Tag (bis aufeinanderfolgende 24 Stunden): **15 €** (der Tarif verlängert sich bei Zeitüberschreitung immer um eine weitere Stunde zu je 2,50 €)

5. Buchung eines Rades für 2 Tage (bis aufeinanderfolgende 48 Stunden): **22 €** (der Tarif verlängert sich bei Zeitüberschreitung immer um eine weitere Stunde zu je 2,50 €)

6. Buchung eines Rades für 3 Tage (bis aufeinanderfolgende 72 Stunden): **30 €** (der Tarif verlängert sich bei Zeitüberschreitung immer um eine weitere Stunde zu je 2,50 €)

# **Wie miete ich ein Fahrrad?**

Als registrierter Mieter/Nutzer kannst du **an allen** MietOn-Stationen Fahrräder **ausleihen und zurückgeben**. Es gibt 2 Möglichkeiten Fahrräder zu buchen:

**A** = Buchung via QR Code Scan -> wenn du dich an einer MietOn-Station befindest

**B** = Buchung via Standortwahl -> wenn du dich nicht an einer MietOn-Station befindest oder den QR-Code nicht scannen kannst:

**A. Buchung via QR Code Scan** -> Wenn du dich an einer MietOn-Station befindest (nach erfolgreicher [Registrierung\)](https://mieton.de/#toggle-id-2): 1. **Aktiviere GPS & Bluetooth** an deinem Smartphone (wird benötigt, um deinen Standort zu ermitteln und das Schloss zu öffnen)

2. Wähle ein entsprechendes Fahrrad an einer MietOn-Station aus und Scanne den QR-Code (befindet sich vorn am Fahrrad oder am Fahrradrahmen). Alternativ kannst du die entsprechende Fahrradnummer in der MietOn-APP auswählen. 3. Wähle nun die Mietdauer (Übersicht Preise & Zahlungen)

4. Bezahlung via Kreditkarte oder PayPal

5. Entsperre das Fahrradschloss durch Betätigung des Buttons "Schloss öffnen" Gute Fahrt!

**B. Buchung via Standortwahl** -> Wenn du dich nicht an einer MietOn-Station befindest oder den QR-Code nicht scannen kannst (nach erfolgreicher [Registrierung\)](https://mieton.de/#toggle-id-2):

1. Wähle den Standort per Klick auf "Standorte"

2. Wähle einen Fahrradtyp

3. Wähle die Mietdauer

4. Wähle die Zahlungsart -> Nach erfolgreicher Zahlung zeigt der Screen per "Aktive Miete" die aktuelle Buchung an. Mit Klick auf die Buchung gelangst du zur Auswahlliste der verfügbaren Räder

5. Wähle per Klick ein verfügbares Rad anhand einer Fahrradnummer

Wiederhole die Schritte 1-5 um ein weiteres Fahrrad zu buchen

6. Öffne das Fahrradschloss (**aktiviere dazu GPS & Bluetooth**) wenn du dich an der Station befindest

Gute Fahrt!

# **Welche Zahlungsmittel werden akzeptiert?**

Als Zahlungsmöglichkeit stehen dir PayPal oder Kreditkarte (Visacard, Mastercard, American Express, Barclaycard uvm.) zur Verfügung.

## **Wo befinden sich die MietOn Stationen?**

Unsere aktuellen MietOn-Stationen für die Fahrradausleihe wie auch für die Fahrradrückgabe findest du auf unserer Webseite (mieton.de/stationen/) oder in unserer APP.

## **Kann ich ein Fahrrad Reservieren?**

Ja! Eine Reservierung heißt bei uns "Vorbuchung". Du kannst bereits Fahrräder mieten auch wenn du dich noch nicht an der Mietstation befindest! Also, bereits mieten aber später fahren. Siehe "Wie miete ich ein Fahrrad → B"

## **Kann ich mehrere Fahrräder mit einem Telefon entsperren?**

Ja! Mit einem Account (einem Smartphone) kannst du mehrere Fahrräder mieten.

## **Wie funktioniert die Rückgabe des Fahrrads?**

Die Rückgabe des gemieteten Fahrrads ist an allen MietOn-Stationen innerhalb eines Radius von 20 m möglich. Die Rückgabe ist via Button "Miete beenden" in der MietOn-APP abzuschließen.

#### **Ich kann nach der Bezahlung keine Verbindung zum Schloss herstellen, was kann ich tun?**

Wenn du die Bezahlung erfolgreich durchgeführt hast und keine Verbindung zum Schloss herstellen kannst, stelle zunächst sicher das dein **GPS & Bluetooth aktiviert** ist und warte eine Weile bis sich die APP mit dem Schloss verbunden hat. Kannst dennoch keine Verbindung herstellen hilft es in den meisten Fällen die **MietOn-APP komplett zu schließen und neu zu starten.**

## **Ich habe ein Problem mit der Funktion des Fahrrads oder habe einen Defekt festgestellt - was kann ich tun?**

Falls du während der Mietnutzung eine Beschädigung oder einen Defekt am Fahrrad feststellst, muss das Fahrrad an der nächsten MietOn-Station abgestellt (insofern möglich) und der Defekt per MietOn-APP (im Bereich "Miete beenden") oder per Telefonanruf 0351 82874090 an uns gemeldet werden. Nach Überprüfung der Ursache der Beschädigung wird dir die Leihgebühr wieder zurückerstattet.

#### **Was soll ich tun, wenn ein Leihrad gestohlen wurde?**

Bei Diebstahl des Fahrrads während der Mietnutzung musst du unverzüglich bei der zuständigen Polizeibehörde Anzeige erstatten und auch uns über den Diebstahl per Telefonanruf 0351 82874090 informieren.

#### **Was passiert, wenn ich ein Fahrrad beschädige?**

Eine ungewollt verursachte Beschädigung am Fahrrad kann immer passieren. Ist dies der Fall, muss das Fahrrad an der nächsten MietOn-Station abgestellt (insofern möglich) und die Beschädigung an uns, per MietOn-APP (im Bereich "Miete beenden"), gemeldet werden.

Alternativ auch möglich per Telefonanruf 0351 82874090.

Weitere Fragen? Weitere Antworten: mieton.de/faq

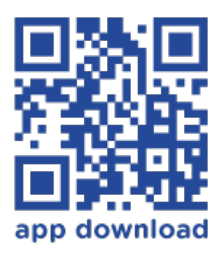